*User's Manual*

*EML08JLJKUM/D Version 1.0 July 23, 2002*

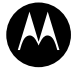

**MOTOROLA**<br>intelligence everywhere

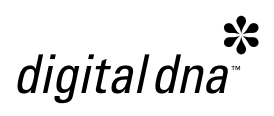

# M68EML08JLJK **Emulation Module**

**User's Manual**

#### **Important Notice to Users**

While every effort has been made to ensure the accuracy of all information in this document, Motorola assumes no liability to any party for any loss or damage caused by errors or omissions or by statements of any kind in this document, its updates, supplements, or special editions, whether such errors are omissions or statements resulting from negligence, accident, or any other cause. Motorola further assumes no liability arising out of the application or use of any information, product, or system described herein: nor any liability for incidental or consequential damages arising from the use of this document. Motorola disclaims all warranties regarding the information contained herein, whether expressed, implied, or statutory, *including implied warranties of merchantability or fitness for a particular purpose*. Motorola makes no representation that the interconnection of products in the manner described herein will not infringe on existing or future patent rights, nor do the descriptions contained herein imply the granting or license to make, use or sell equipment constructed in accordance with this description.

#### **Trademarks**

This document includes these trademarks:

Motorola and the Motorola logo are registered trademarks of Motorola, Inc.

Windows is a registered trademark of Microsoft Corporation in the U.S. and other countries.

Intel is a registered trademark of Intel Corporation.

Motorola, Inc., is an Equal Opportunity / Affirmative Action Employer.

For an electronic copy of this book, visit Motorola's web site at http://e-www.motorola.com/

© Motorola, Inc., 2002; All Rights Reserved

# **Table of Contents**

# **M68EML08JLJK Quick Start Guide**

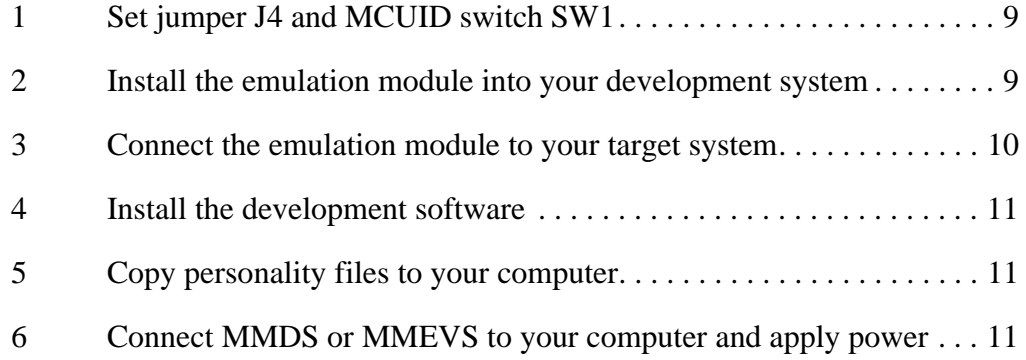

# **Section 1. General Information**

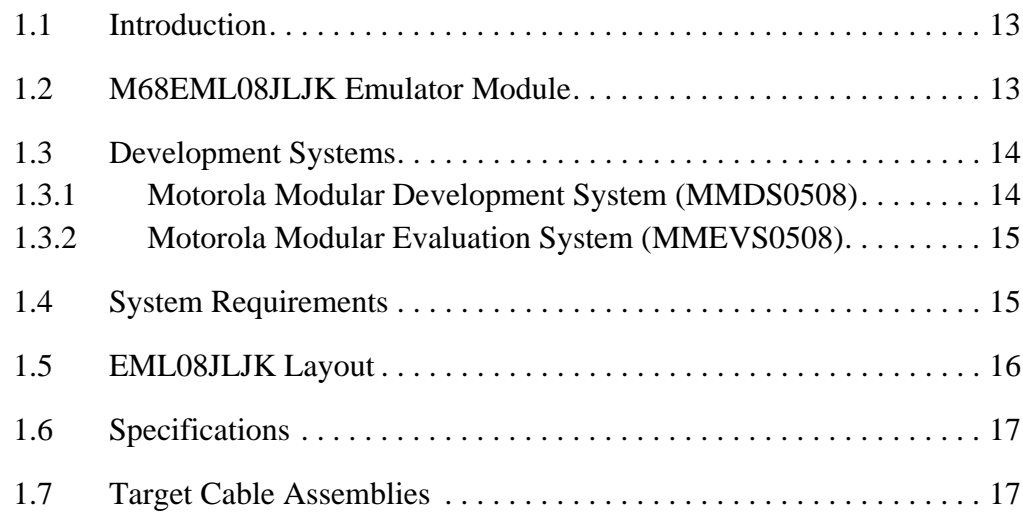

# **Section 2. Preparation and Operation**

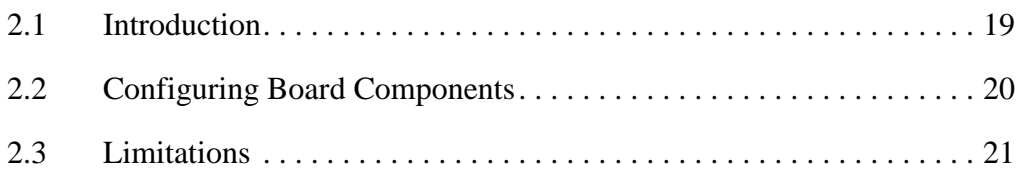

User's Manual M68EML08JLJK Emulation Module - Version 1.0

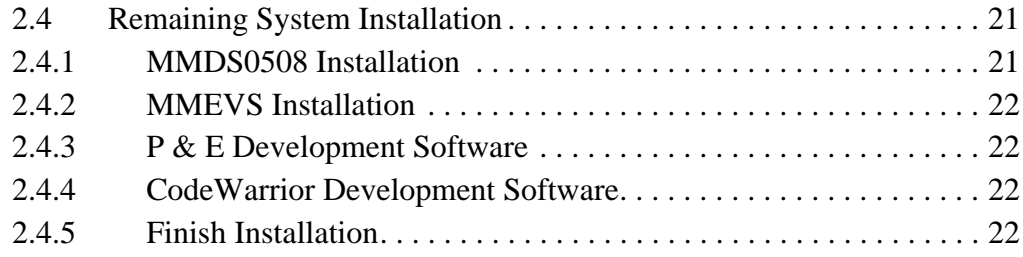

# **Section 3. Support Information**

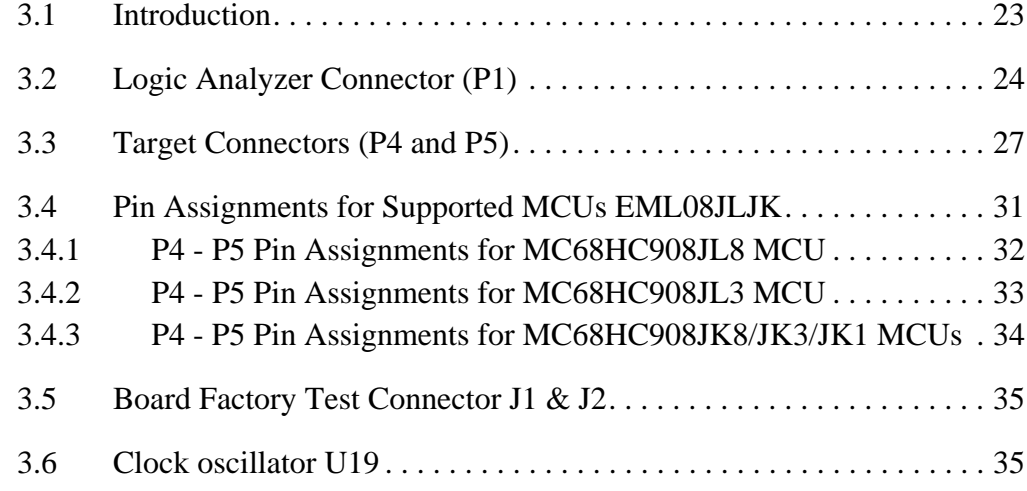

M68EML08JLJK Emulation Module - Version 1.0 and the control of the User's Manual

# **List of Figures**

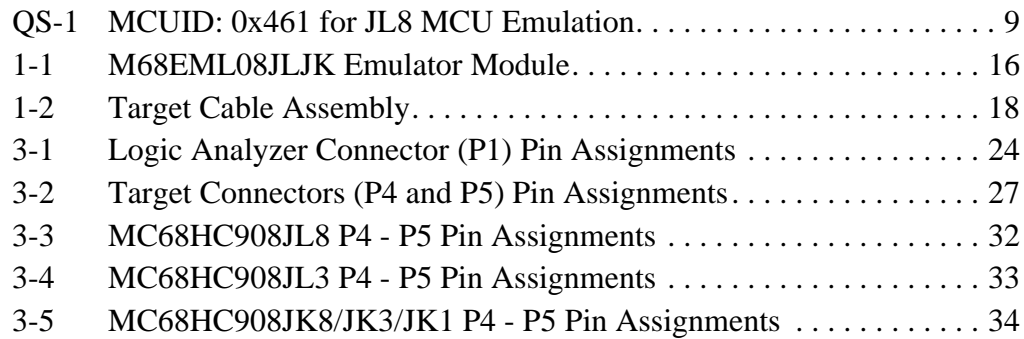

User's Manual M68EML08JLJK Emulation Module - Version 1.0

# **List of Figures**

6 **Contract of Figures** List of Figures **Contract OF CONTROLA** 

# **List of Tables**

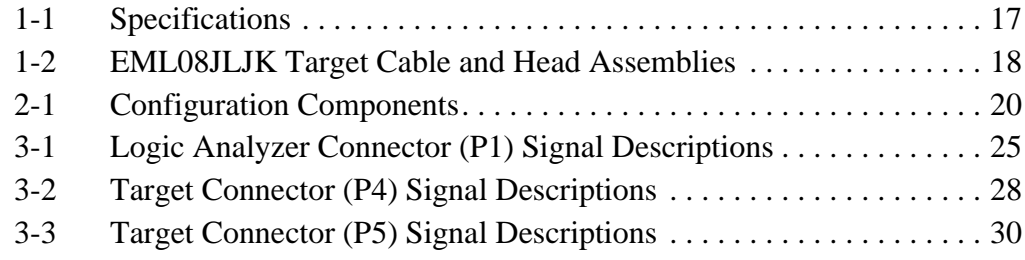

User's Manual M68EML08JLJK Emulation Module - Version 1.0

# **List of Tables**

# **M68EML08JLJK Quick Start Guide**

Make sure that power is disconnected from your M68EML08JLJK Emulator Module and from your target system. Then follow these quick-start steps to make your M68EML08JLJK ready for use as quickly as possible.

# **1 - Set jumper J4 and MCUID switch SW1**

To specify the debugger-controlled oscillator from the platform board, place the jumper between pins 3 and 4 (factory default).

To specify 32-MHz on board oscillator U18, place the jumper between pins 5 and 6.

To specify the on board oscillator socket (which can be replaced with an oscillator of a different value), place the jumper between pins 1-2.

Set SW1 as MCUID: 0x461 as follows:

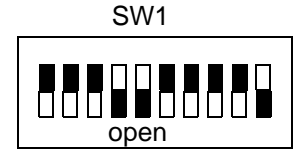

# **Figure QS-1 MCUID: 0x461 for JL8 MCU Emulation**

MCUID is the identify of an emulator. Debugger software will use emulator's MCUID to load specify memory file during software configuration.

# **2 - Install the emulation module into your development system**

To install the M68EML08JLJK in an MMDS0508 Motorola Modular Development System (MMDS), take the following steps:

- Remove the access panel of the MMDS station-module enclosure.
- Insert the M68EML08JLJK through the access-panel opening.

User's Manual Modern Metal Metal Metal Metal Metal Metal Metal Metal Metal Metal Metal Metal Metal Metal Metal

- Fit together M68EML08JLJK connectors P2 and P3 (on the bottom of the board) to connectors P11 and P12, respectively
- Snap the corners of the EM onto the plastic standoffs.
- Connect the target cable, if appropriate
- Replace the panel.

To install the M68EML08JLJK in an MMEVS0508 Motorola Modular Evaluation System (MMEVS), take the following steps:

- Fit together EM connectors P2 and P3 (on the bottom of the board) and platform-board connectors P6 and P7, respectively.
- Snap the corners of the EM onto the plastic standoffs
- Connect the target cable, if appropriate

# **3 - Connect the emulation module to your target system**

Use the supplied target flex cable, appropriate target head adapter, and surface mount adapter to connect the emulation module to your target system.

If the M68EML08JLJK is in an MMDS station module:

- Remove the access panel
- Plug the appropriate end of the flex cable plugs into M68EML08JLJK connectors P4 and P5.
- Run the flex cable through the slit in the station-module enclosure,
- Replace the access panel.
- Plug the free end of the flex cable into the target head.
- Solder the appropriate surface mount adapter to your target if necessary. Plug the target head into the surface mount adapter on your target system.

If the M68EML08JLJK is in an MMEVS platform board:

- Plug the appropriate end of the flex cable plugs into M68EML08JLJK connectors P4 and P5.
- Plug the free end of the flex cable into the target head.

Solder the appropriate surface mount adapter to your target if necessary. Plug the target head into the surface mount adapter on your target system.

## **4 - Install the development software**

Please refer to the software manual (P&E or Code Warrior IDE) for proper installation onto your PC.

# **5 - Copy personality files to your computer**

The factory ships MC68HC908JL8, MC68HC908JL3/JK3 and MC68HC908JK1 MCUs personality files on the documentation CD-ROM.

- If you will be using the CodeWarrior IDE development software, copy personality files 00C5FVxx.MEM, 00C60Vxx.MEM and 00C61Vxx.MEM from the documentation CD-ROM to the ...\prog\mem subdirectory of the CodeWarrior IDE installation directory.
- If you will be using the  $P\&E$  development system, copy personality files 0045FVxx.MEM, 00460Vxx.MEM and 00461Vxx.MEM from the documentation CD-ROM to the installation directory that contains file MMDS08.EXE or MMEVS08.EXE.

# **6 - Connect MMDS or MMEVS to your computer and apply power**

Connect RS-232 cable to MMDS/MMEVS serial port.

Connect the another end of RS-232 cable to COM1 on the host computer.

Make sure that cable connections between your development system and your computer are sound.

This completes the quick start for your M68EML08JLJK.

You are now ready to apply power and use your M68EML08JLJK.

User's Manual Modern Metal Metal Metal Metal Metal Metal Metal Metal Metal Metal Metal Metal Metal Metal Metal

# **Section 1. General Information**

# **1.1 Introduction**

This user's manual explains connection and configuration of the Motorola M68EML08JLJK Emulator Module (EML08JLJK).

# **1.2 M68EML08JLJK Emulator Module**

The M68EML08JLJK emulator module (EML08JLJK) is a low-voltage emulator operating in the range 2.7 to 5 Vdc. It makes possible emulation and debugging of target systems based on the following microcontroller units (MCUs):

- MC68HC908JL8
- MC68HC908JK8
- MC68HC908JL3
- MC68HC908JK3
- MC68HC908JK1

User's Manual Modern Metal Metal Metal Metal Metal Metal Metal Metal Metal Metal Metal Metal Metal Metal Metal

## **1.3 Development Systems**

Your EML08JLJK can be part of two Motorola HC08 processor family development systems: the MMDS0508 Motorola Modular Development System (MMDS) or the MMEVS0508 Evaluation System (MMEVS). Refer to the specific development system user's manual for more information.

#### **1.3.1 Motorola Modular Development System (MMDS0508)**

The MMDS is an emulator system that provides a bus state analyzer and real-time memory windows for designing and debugging a target system. A complete MMDS consists of:

- **A station module** the metal MMDS enclosure, containing the platform board and the internal power supply. Most system cables connect to the MMDS station module.
- **An emulator module (EM)** such as the EML08JLJK, a separatelypurchased printed circuit board that enables system functionality for a specific set of MCUs. The EM fits into the station module through a removable panel in the enclosure top. The EM has connectors for a target cable and for cables to a logic analyzer. The cable runs to an optional target system through an aperture in the station-module enclosure, to connect directly to the emulator module.
- **Two logic clip cable assemblies** twisted-pair cables that connect the station module to your target system, a test fixture, an oscillator, or any other circuitry useful for evaluation or analysis. One end of each cable assembly has a molded connector, which fits into station-module pod A or pod B. Leads at the other end of each cable terminate in female probe tips. Ball clips come with the cable assemblies and may be attached to the female probe tips.
- **A 9-lead RS-232 serial cable** the cable that connects the MMDS to the host computer RS-232 port.
- **System software** development software, on CD-ROM.
- **MMDS0508 documentation** an MMDS operations manual (MMDS0508OM/D) and the appropriate EM user's manual.

You could select the MMDS baud rate in the system software: 1200, 2400, 4800, 9600, 19200, 38400, or 57600.

Substituting a different EM enables your MMDS to emulate target systems based on different MCUs or MCU families. (Your Motorola representative can explain all the EMs available.)

#### **1.3.2 Motorola Modular Evaluation System (MMEVS0508)**

An MMEVS is an economical tool for designing, debugging, and evaluating target systems. A complete MMEVS consists of:

- **A platform board (PFB)** the bottom board, which supports the emulator module. The platform board has connectors for power and the the terminal or host computer.
- **An emulator module (EM)** such as the EML08JLJK, a separately purchased printed circuit board that enables system functionality for a specific set of MCUs. The EM fits onto the PFB. The EM has connectors for the target cable and for cables to a logic analyzer.
- **A 9-to-25-pin adapter** a molded assembly that lets you connect the 9-pin cable to a 25-pin serial port.
- **A 9-lead RS-232 serial cable** the cable that connects the station module to the host computer RS-232 port.
- **System software** development software, on CD-ROM.
- **MMEVS0508 documentation** an MMEVS operations manual (MMEVSOM/D) and the appropriate EM user's manual.

An MMEVS features automatic baud rate selection: 2400, 4800, 9600, 19200, 38400, or 57600.

Substituting a different EM enables your MMEVS to emulate target systems based on different MCUs or MCU families. (Your Motorola representative can explain all the EMs available.).

## **1.4 System Requirements**

Your host system should consist of an IBM PC or compatible running Windows  $\otimes$  98, Windows  $\otimes$  2000, or Windows NT $\otimes$  (version 4.0) with at least 32MB of RAM and an RS-232 serial port.

User's Manual Modern Metal Metal Metal Metal Metal Metal Metal Metal Metal Metal Metal Metal Metal Metal Metal

# **1.5 EML08JLJK Layout**

Figure 1-1 shows the layout of the EML08JLJK board. Board connectors and configuration headers and switches are as follows:

Jumper header J4 specifies the clock signal source.

Dip switch SW1 specifies the MCU to be emulated.

Target interface connectors P4 and P5 connect the EML08JLJK to a target system, via the included target cable assembly. If you use your EML08JLJK as part of an MMDS, run the target cable assembly through the slit in the station module enclosure.

Connector P1 connects to a logic analyzer.

DIN connectors P2 and P3, on the bottom of the board, connect the EML08JLJK to the platform board.

The emulation MCU is at location U9.

The FPGA U24 is the logic control of the emulation modules on EML08JLJK.

Jumper headers J1 and J2 are for EM board design and factory use only.

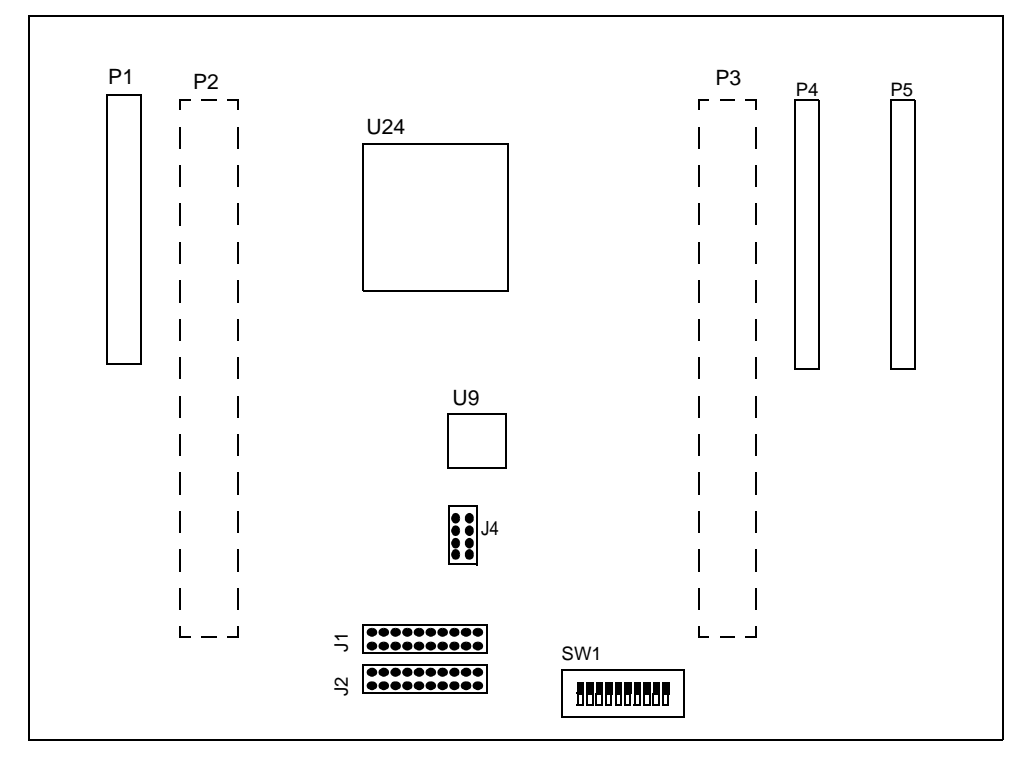

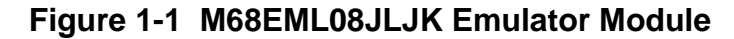

# **1.6 Specifications**

#### Table 1-1 lists EML08JLJK specifications

| <b>Characteristic</b>               | <b>Specifications</b>                                            |
|-------------------------------------|------------------------------------------------------------------|
| Maximum Clock speed                 | 32 MHz at 5V, 16 MHz at 3V                                       |
| Temperature<br>operating<br>storage | $-10^{\circ}$ to $+50^{\circ}$ C<br>$-40^\circ$ to $+85^\circ$ C |
| <b>MCU Extension I/O</b>            | HCMOS Compatible at MCU voltage (5V or 3V)                       |
| Relative humidity                   | 0 to 90% (noncondensing)                                         |
| Power requirements                  | 5VDC supplied from the MMDS or MMEVS                             |
| Dimensions                          | 5.5 X 7.7 X 0.83 inches (140 x 195 x 21 mm)                      |

**Table 1-1 Specifications**

# **1.7 Target Cable Assemblies**

To connect your EML08JLJK board to a target system, you need the included target cable and adapters shown in Figure 1-2.

The cable assembly for a 32-pin thin quad flat pack (LQFP) package consists of: a flex cable, a target head adapter, a socket-saver and a LQFP surface mount adapter.

One end of the target cable plugs onto EML08JLJK connectors P4 and P5. The other end of the flex cable plugs onto the target head adapter, which plugs onto the LQFP surface mount adapter.

You should solder the LQFP surface mount adapter directly onto the target-system board in place of the MCU.

The socket-saver goes between the target head adapter and surface mount adapter. If you use it, it will reduce wear on the target head adapter. After many insertions, you can replace the socket-saver without replacing the entire target head adapter.

Table 1-2 lists target cable and head part numbers appropriate for the EML08JLJK.

User's Manual Modern Metal Metal Metal Metal Metal Metal Metal Metal Metal Metal Metal Metal Metal Metal Metal

| <b>MCU</b>           | <b>MCU</b><br>Package | <b>Flex Cable</b><br><b>Part Number</b> | <b>Target Head</b><br>Adapter<br><b>Part Number</b> | <b>Surface Mount</b><br><b>Adapter</b><br><b>Part Number</b> | Socket-Saver<br><b>Part Number</b> |
|----------------------|-----------------------|-----------------------------------------|-----------------------------------------------------|--------------------------------------------------------------|------------------------------------|
| <b>JK1, JK3, JK8</b> | 20-pin DIP            | M68CBL05C                               | M68TC08JK3P20                                       | None                                                         | None                               |
| <b>JK1, JK3, JK8</b> | 20 pin SOIC           | M68CBL05C                               | M68TC08JK3P20                                       | M68DIP20SOIC                                                 | None                               |
| $JL3$ , $JL8$        | 28 pin DIP            | M68CBL05C                               | M68TC08JL3P28                                       | None                                                         | None                               |
| JL3, JL8             | 28 pin SOIC           | M68CBL05C                               | M68TC08JL3P28                                       | M68DIP28SOIC                                                 | None                               |
| JL8                  | 32-pin SDIP           | M68CBL05C                               | M68TC08JL8SP32                                      | None                                                         | None                               |
| JL <sub>8</sub>      | 32-pin LQFP           | M68CBL05C                               | M68TC08JL8FA32                                      | M68TQP032SA1                                                 | M68TQS032SAG1                      |
| JL3                  | 48-pin LQFP           | M68CBL05C                               | M68TC08JL3FA48                                      | M68TQP048SD1                                                 | M68TQS048SDG1                      |

**Table 1-2 EML08JLJK Target Cable and Head Assemblies**

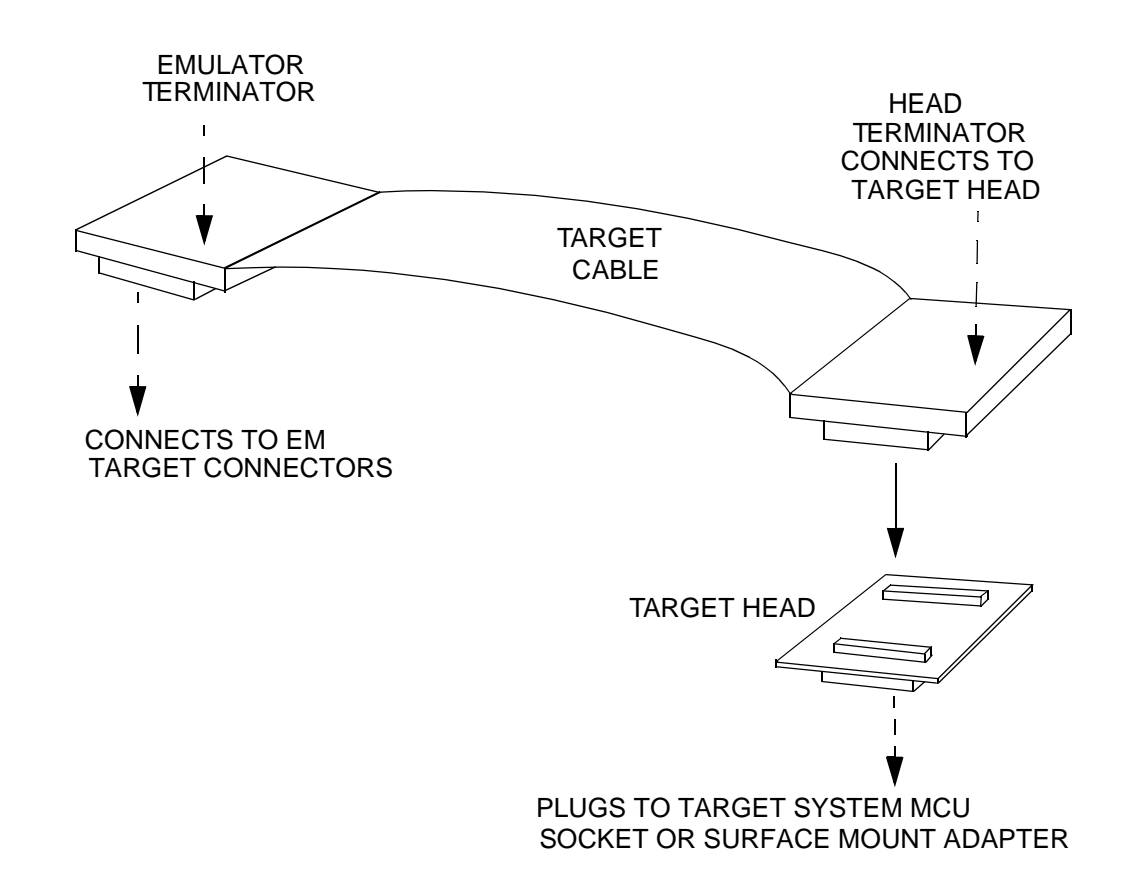

#### **Figure 1-2 Target Cable Assembly**

# **Section 2. Preparation and Operation**

# **2.1 Introduction**

This section explains EML08JLJK preparation: how to set board jumpers and how to make system connections.

Note that you can reconfigure an EML08JLJK already installed in an MMDS0508 station module enclosure. To do so, switch off station-module power and target power, remove the panel, then follow the guidance of this section. Similarly, you can reconfigure an EML08JLJK already installed on the MMEVS platform board, provided that you disconnect platform-board power and target power.

*CAUTION: ESD Protection Motorola development systems include open-construction printed circuit boards that contain static-sensitive components. These boards are subject to damage from electrostatic discharge (ESD). To prevent such damage, you must use static-safe work surfaces and grounding straps, as defined in ANSI/EOS/ESD S6.1 and ANSI/EOS/ESD S4.1. All handling of these boards must be in accordance with ANSI/EAI 625.*

User's Manual M68EML08EY Emulation Module - Version 1.0

# **2.2 Configuring Board Components**

Table 2-1 is a summary of configuration settings.

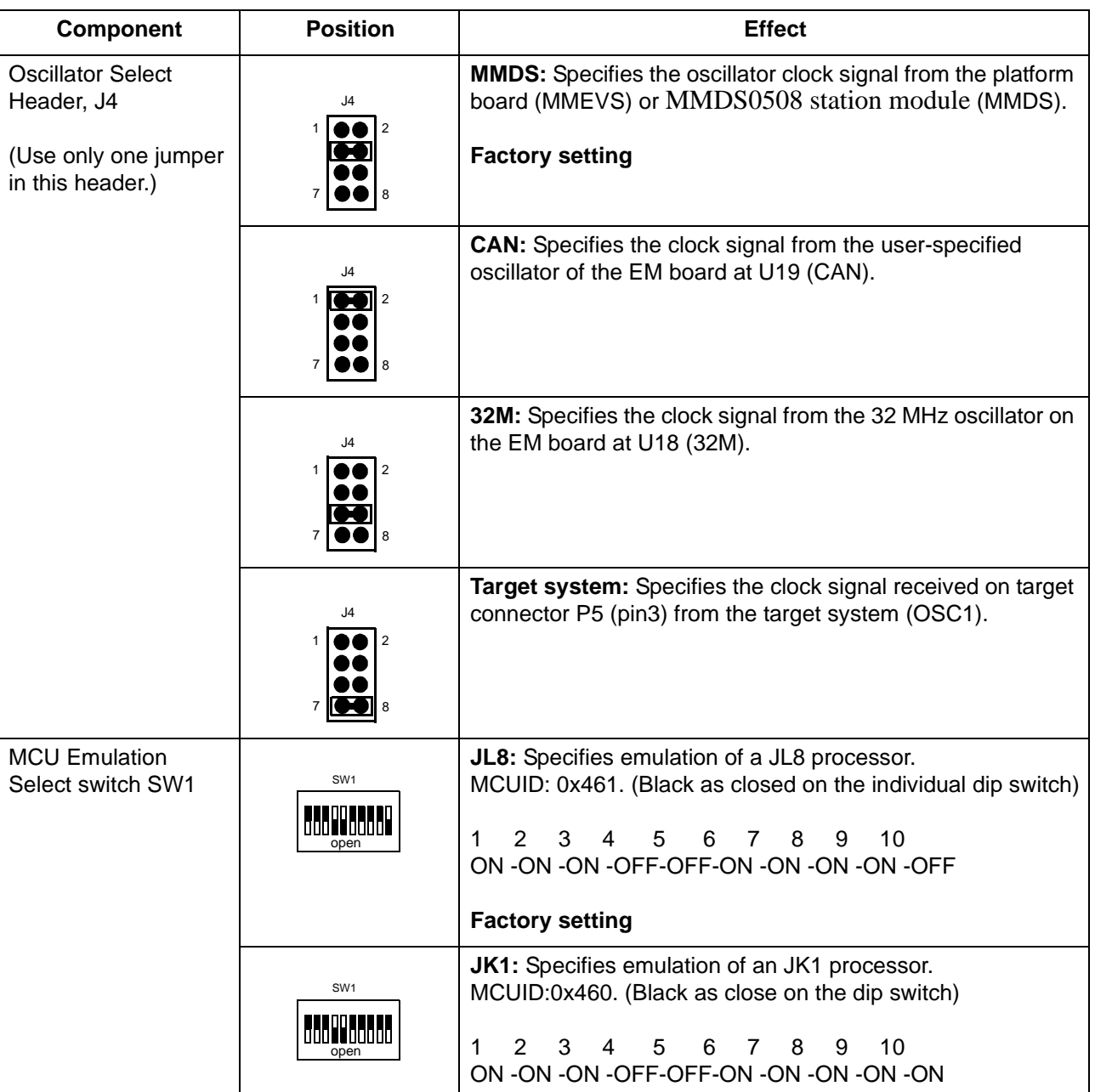

## **Table 2-1 Configuration Components**

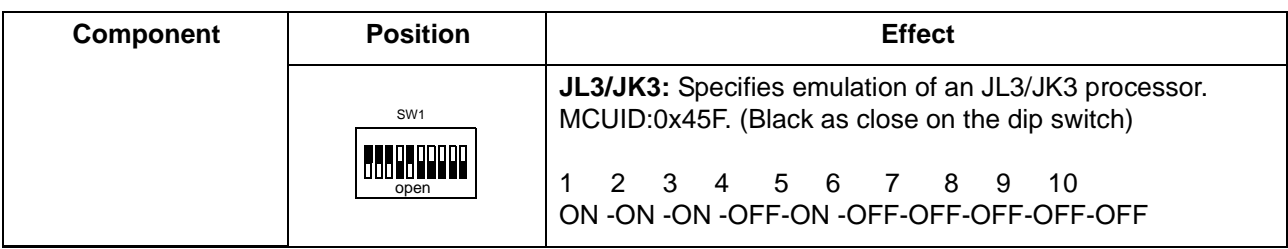

## **Table 2-1 Configuration Components (Continued)**

# **2.3 Limitations**

Limitations listed here apply to using your EML08JLJK emulator, as opposed to using the actual MCU in your target system:

Port pins PTD6 and PTD7 on EML08JLJK do not support 5k pull-up and 25mA high current open-drain outputs.

# **2.4 Remaining System Installation**

Once you have configured the oscillator select jumper header and set the MCU emulation switch, you are ready to complete EML08JLJK installation.

## **2.4.1 MMDS0508 Installation**

To install the EML08JLJK in an MMDS0508 station module:

- Remove the panel from the station module top
- Fit together EM connectors P2 and P3 (on the bottom of the board) and platform-board connectors P11 and P12, respectively.
- Snap the corners of the EM onto the plastic standoffs.
- Connect the target cable, if appropriate
- Replace the panel.

If your EML08JLJK is already installed in the station module:

- Reconnect the target cable (if necessary)
- Replace the panel

## **2.4.2 MMEVS Installation**

To install the EML08JLJK on an MMEVS platform board:

- Fit together EM connectors P2 and P3 (on the bottom of the board) and platform-board connectors P6 and P7, respectively.
- Snap the corners of the EM onto the plastic standoffs

# **2.4.3 P & E Development Software**

If you will be using the P&E development system, copy personality files 0045FVxx.MEM, 00460Vxx.MEM and 00461Vxx.MEM from the documentation CD-ROM to the installation directory that contains file MMDS08.EXE or MMEVS08.EXE.

## **2.4.4 CodeWarrior Development Software**

If you will be using the CodeWarrior IDE development software, copy personality files 00C5FVxx.MEM, 00C60Vxx.MEM and 00C61Vxx.MEM from the documentation CD-ROM to the ...\prog\mem subdirectory of the CodeWarrior IDE installation directory.

Additionally, you will need to copy the EML08JLJK register files MCU0C5F.REG, MCU0C60.REG and MCU0C61.REG from the documentation CD-ROM to the ...\prog\reg subdirectory of the CodeWarrior IDE installation directory. The CodeWarrior IDE uses these files to implement optional functionality such as letting you view or modify register contents by name rather than by address.

A register file is an ASCII text file, which you may customize. (The CodeWarrior IDE user's manual explains how to create and use such files.)

# **2.4.5 Finish Installation**

At this point, you are ready to make any remaining cable connections and apply power. For instructions, consult the MMDS or MMEVS operations manual.

# **Section 3. Support Information**

# **3.1 Introduction**

This section consists of connector pin assignments, connector signal descriptions, and other information that may be useful in your development activities.

User's Manual M68EML08JLJK Emulation Module - Version 1.0

# **3.2 Logic Analyzer Connector (P1)**

Connector P1 is the EML08JLJK logic analyzer connector. **Figure 3-1.** shows the pin assignments for connector P1. **Table 3-1** gives the signal descriptions.

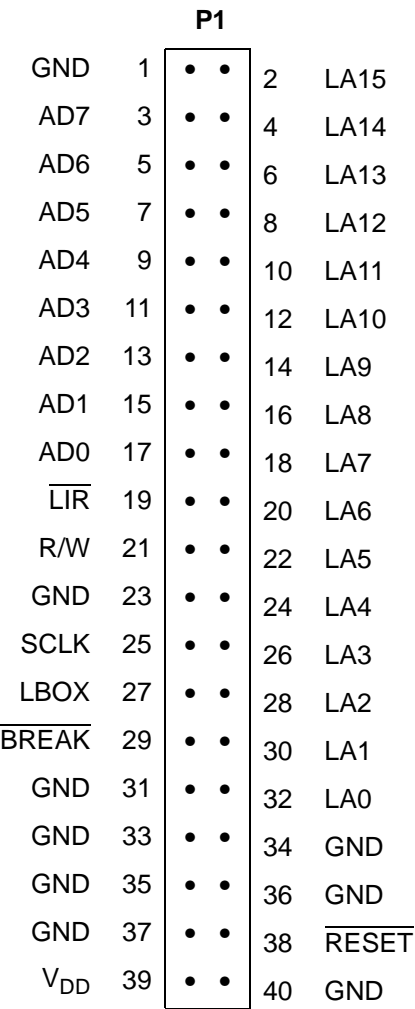

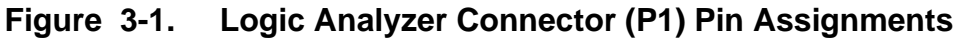

| Pin            | <b>Mnemonic</b>  | <b>Signal Description</b>                                                                    |  |  |  |  |
|----------------|------------------|----------------------------------------------------------------------------------------------|--|--|--|--|
| 1              | <b>GND</b>       | <b>GROUND</b>                                                                                |  |  |  |  |
| $\overline{2}$ | LA15             | Address bus bit 15 - MCU output address bus                                                  |  |  |  |  |
| 3              | AD7              | Data bus bit 7 - MCU bidirectional data bus                                                  |  |  |  |  |
| 4              | LA14             | Address bus bit 15 - MCU output address bus                                                  |  |  |  |  |
| 5              | AD <sub>6</sub>  | Data bus bit 6 - MCU bidirectional data bus                                                  |  |  |  |  |
| 6              | LA13             | Address bus bit 13 - MCU output address bus                                                  |  |  |  |  |
| $\overline{7}$ | AD <sub>5</sub>  | Data bus bit 5 - MCU bidirectional data bus                                                  |  |  |  |  |
| 8              | LA12             | Address bus bit 12 - MCU output address bus                                                  |  |  |  |  |
| 9              | AD4              | Data bus bit 4 - MCU bidirectional data bus                                                  |  |  |  |  |
| 10             | <b>LA11</b>      | Address bus bit 11 - MCU output address bus                                                  |  |  |  |  |
| 11             | AD <sub>3</sub>  | Data bus bit 3 - MCU bidirectional data bus                                                  |  |  |  |  |
| 12             | LA10             | Address bus bit 10 - MCU output address bus                                                  |  |  |  |  |
| 13             | AD <sub>2</sub>  | Data bus bit 2 - MCU bidirectional data bus                                                  |  |  |  |  |
| 14             | LA <sub>9</sub>  | Address bus bit 9 - MCU output address bus                                                   |  |  |  |  |
| 15             | AD1              | Data bus bit 1 - MCU bidirectional data bus                                                  |  |  |  |  |
| 16             | LA8              | Address bus bit 8 - MCU output address bus                                                   |  |  |  |  |
| 17             | AD <sub>0</sub>  | Data bus bit 0 - MCU bidirectional data bus                                                  |  |  |  |  |
| 18             | LA7              | Address bus bit 7 - MCU output address bus.                                                  |  |  |  |  |
| 19             | $\overline{LIR}$ | Load instruction register - Active-low output signal, asserted<br>when an instruction starts |  |  |  |  |
| 20             | LA <sub>6</sub>  | Address bus bit 6 - MCU output address bus                                                   |  |  |  |  |
| 21             | R/W              | Read/Write - Output signal that indicates the direction of data<br>transfer                  |  |  |  |  |
| 22             | LA <sub>5</sub>  | Address bus bit 5 - MCU output address bus                                                   |  |  |  |  |
| 23             | <b>GND</b>       | <b>GROUND</b>                                                                                |  |  |  |  |
| 24             | LA4              | Address bus bit 4 – MCU output address bus                                                   |  |  |  |  |
| 25             | <b>SCLK</b>      | System clock - Internally generated output clock signal used<br>as a timing reference        |  |  |  |  |
| 26             | LA3              | Address bus bit 3 - MCU output address bus                                                   |  |  |  |  |

**Table 3-1 Logic Analyzer Connector (P1) Signal Descriptions**

User's Manual M68EML08JLJK Emulation Module - Version 1.0

MOTOROLA Support Information 25

| Pin | <b>Mnemonic</b> | <b>Signal Description</b>                                                                                                    |
|-----|-----------------|----------------------------------------------------------------------------------------------------|
| 27  | <b>LBOX</b>     | Last bus cycle - Input signal that the emulator asserts to<br>indicate that the target system MCU is in the last bus cycle of<br>an instruction |
| 28  | LA <sub>2</sub> | Address bus bit 2 - MCU output address bus                                                                                                    |
| 29  | <b>BREAK</b>    | Active low signal that the EM asserts to stop the target system<br>MCU from running user code                                                   |
| 30  | LA <sub>1</sub> | Address bus bit 1 - MCU output address bus                                                                                                    |
| 31  | <b>GND</b>      | <b>GROUND</b>                                                                                                    |
| 32  | LA <sub>0</sub> | Address bus bit 0 – MCU output address bus                                                                                                    |
| 33  | <b>GND</b>      | <b>GROUND</b>                                                                                                    |
| 34  | <b>GND</b>      | <b>GROUND</b>                                                                                                    |
| 35  | <b>GND</b>      | <b>GROUND</b>                                                                                                    |
| 36  | <b>GND</b>      | <b>GROUND</b>                                                                                                    |
| 37  | GND             | <b>GROUND</b>                                                                                                    |
| 38  | <b>RESET</b>    | Active-low bidirectional signal for starting an EVS reset                                                                                       |
| 39  | $V_{DD}$        | Input voltage $(+5$ Vdc $@$ 1A (max)) used by the EM logic<br>circuits                                                                          |
| 40  | <b>GND</b>      | <b>GROUND</b>                                                                                                    |
|     |                 |                                                                                                    |

**Table 3-1 Logic Analyzer Connector (P1) Signal Descriptions**

M68EML08JLJK Emulation Module - Version 1.0 and the control of the User's Manual

# **3.3 Target Connectors (P4 and P5)**

**Figure 3-2.** shows the pin assignments for connectors P4 and P5. **Table 3-2.**, and **Table 3-3.** give the signal descriptions for these pins.

| <b>P4</b>        |                |  |           |                |                  |                         |                | P <sub>5</sub> |           |                |                  |
|------------------|----------------|--|-----------|----------------|------------------|-------------------------|----------------|----------------|-----------|----------------|------------------|
| <b>GND</b>       | 1              |  |           | $\overline{2}$ |                  | <b>RESET</b>            | 1              |                |           | $\overline{c}$ |                  |
|                  | 3              |  |           | 4              | <b>GND</b>       | OSC <sub>1</sub>        | 3              |                |           | 4              |                  |
| <b>GND</b>       | 5              |  |           | 6              |                  |                         | 5              |                |           | 6              |                  |
|                  | $\overline{7}$ |  |           | 8              |                  |                         | $\overline{7}$ |                |           | 8              |                  |
| ADC12            | 9              |  |           | 10             |                  | <b>GND</b>              | 9              |                |           | 10             |                  |
| PTA4             | 11             |  | $\bullet$ | 12             |                  | PTA <sub>5</sub>        | 11             |                |           | 12             |                  |
| PTA <sub>2</sub> | 13             |  |           | 14             |                  | PTA3                    | 13             |                |           | 14             | <b>GND</b>       |
| PTA0             | 15             |  |           | 16             |                  | PTA1                    | 15             |                |           | 16             |                  |
|                  | 17             |  |           | 18             |                  | PTA7                    | 17             |                |           | 18             |                  |
| <b>GND</b>       | 19             |  | $\bullet$ | 20             |                  | PTB7                    | 19             |                | $\bullet$ | 20             |                  |
| PTA6             | 21             |  |           | 22             | PTB <sub>5</sub> |                         | 21             |                |           | 22             | PTB6             |
| V <sub>DD</sub>  | 23             |  |           | 24             | <b>GND</b>       | LV <sub>DD</sub>        | 23             |                |           | 24             | PTB4             |
|                  | 25             |  |           | 26             | PTB <sub>2</sub> |                         | 25             |                |           | 26             | PTB <sub>3</sub> |
|                  | 27             |  |           | 28             | PTB <sub>0</sub> | <b>GND</b>              | 27             |                |           | 28             | PTB1             |
|                  | 29             |  |           | 30             | PTE <sub>0</sub> |                         | 29             |                |           | 30             | PTE <sub>1</sub> |
|                  | 31             |  |           | 32             | PTD <sub>5</sub> | PTD <sub>6</sub>        | 31             |                |           | 32             | <b>GND</b>       |
|                  | 33             |  |           | 34             | EV <sub>DD</sub> | PTD7                    | 33             |                |           | 34             | PTD4             |
|                  | 35             |  |           | 36             | PTD <sub>3</sub> |                         | 35             |                |           | 36             | <b>GND</b>       |
| PTD <sub>0</sub> | 37             |  |           | 38             | <b>GND</b>       | $\overline{\text{IRQ}}$ | 37             |                |           | 38             | <b>GND</b>       |
| PTD <sub>2</sub> | 39             |  |           | 40             | <b>GND</b>       | PTD <sub>1</sub>        | 39             |                |           | 40             | <b>GND</b>       |
|                  |                |  |           |                |                  |                         |                |                |           |                |                  |

**Figure 3-2. Target Connectors (P4 and P5) Pin Assignments**

User's Manual M68EML08JLJK Emulation Module - Version 1.0

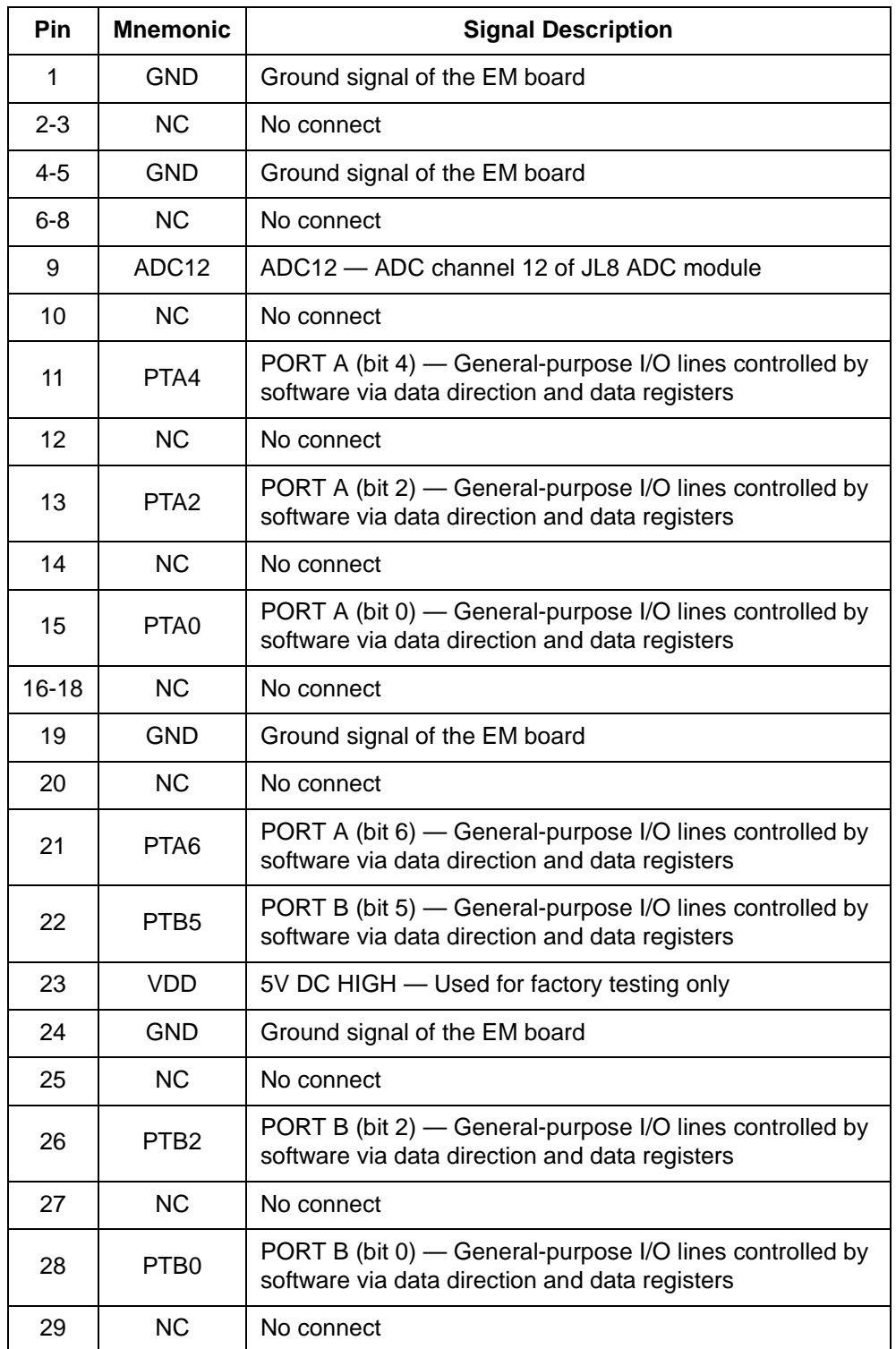

## **Table 3-2. Target Connector (P4) Signal Descriptions**

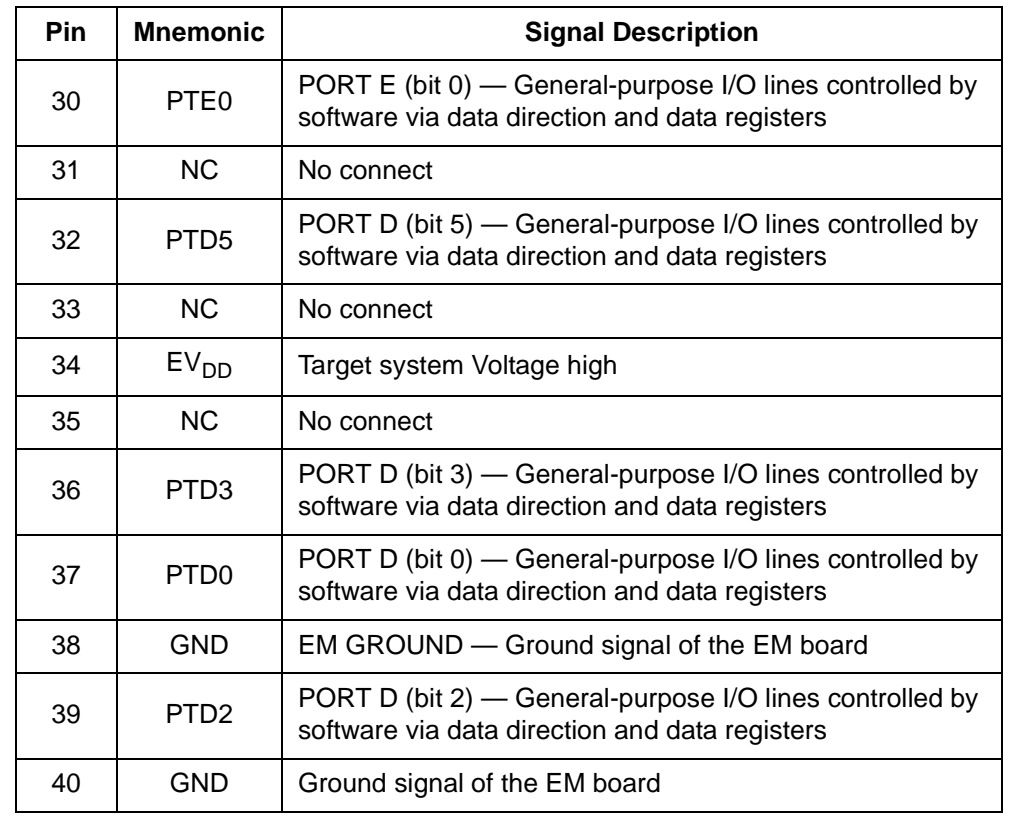

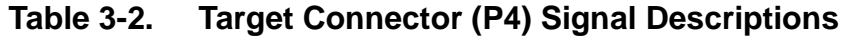

User's Manual M68EML08JLJK Emulation Module - Version 1.0

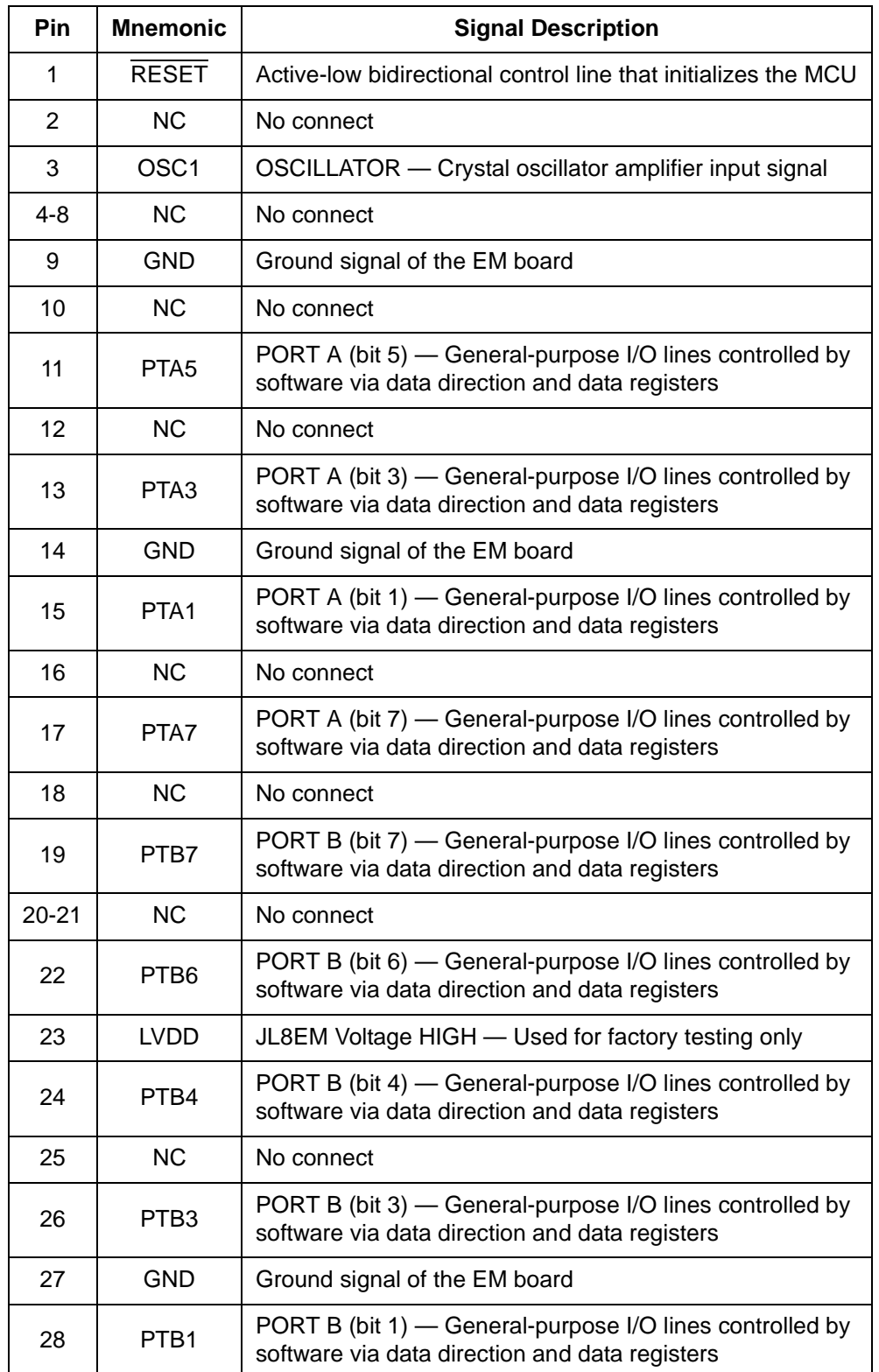

## **Table 3-3. Target Connector (P5) Signal Descriptions**

M68EML08JLJK Emulation Module - Version 1.0 and the control of the User's Manual

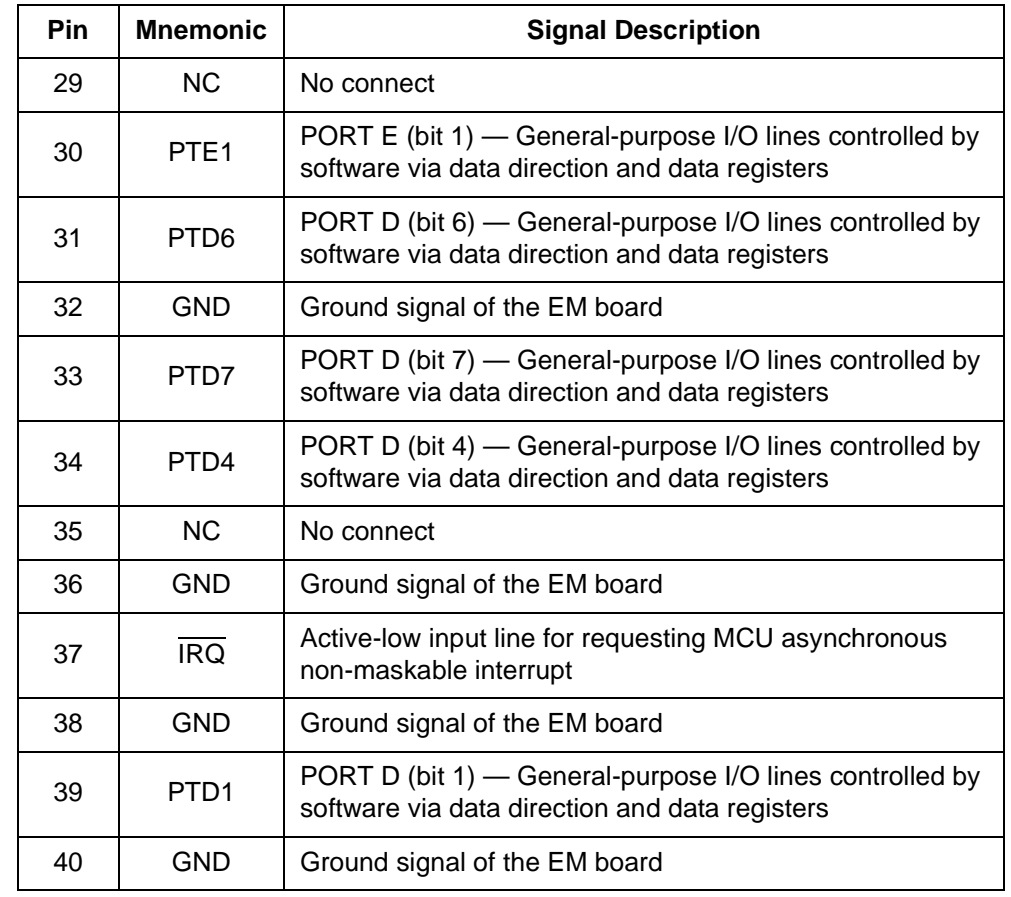

## **Table 3-3. Target Connector (P5) Signal Descriptions**

# **3.4 Pin Assignments for Supported MCUs EML08JLJK**

The EML08JLJK can emulate and debug target systems based on the MC68HC908JL8, MC68HC908JL3/JK3 and MC68HC908JK1 MCUs. The EML08JLJK uses different pin assignments when emulating the different MCUs mentioned above. The signal definitions given in the preceding tables still apply, regardless of the MCU being emulated.

The following sections give the pin assignments of EML08JLJK connectors P4 and P5 for different MCU configurations.

User's Manual Modern Metal Metal Metal Metal Metal Metal Metal Metal Metal Metal Metal Metal Metal Metal Metal

#### **3.4.1 P4 - P5 Pin Assignments for MC68HC908JL8 MCU**

The following figure shows the EML08JLJK connector P4 and P5 pin assignments for MC68HC908JL8 MCU emulation.

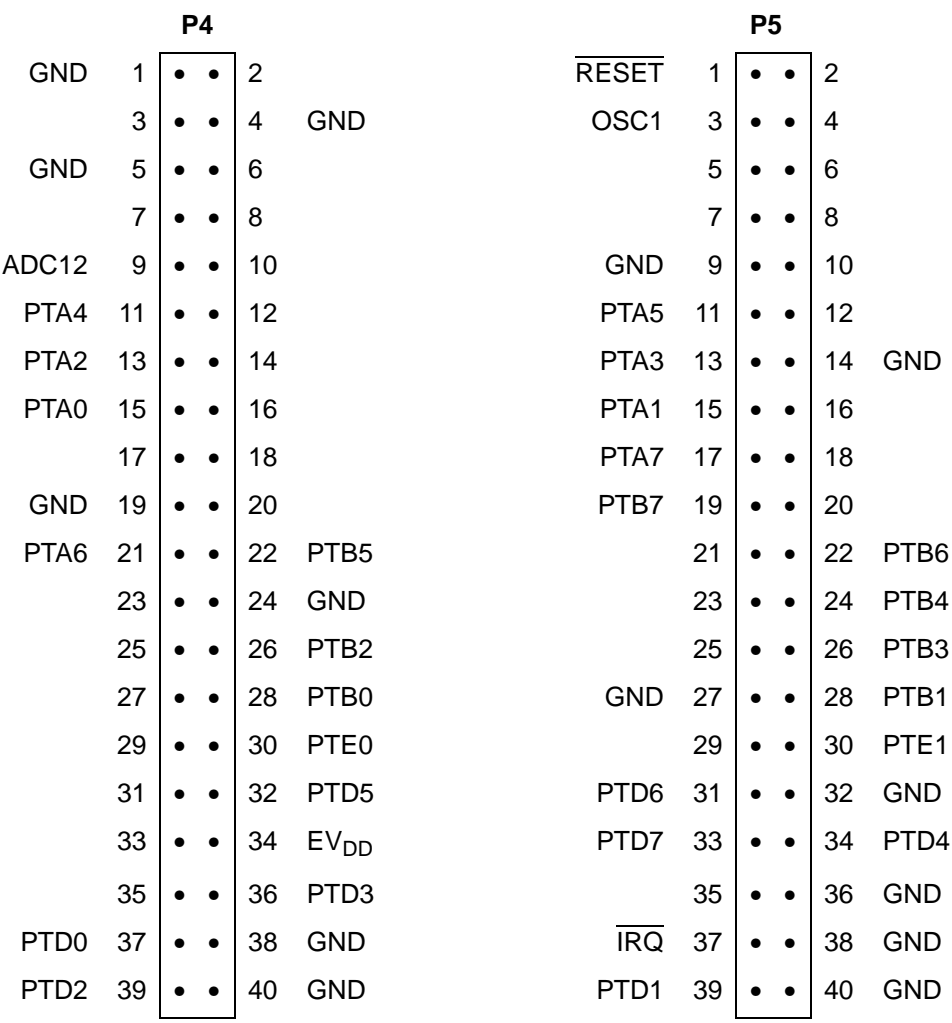

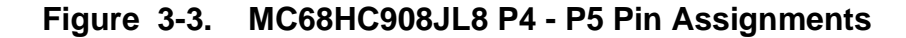

#### **3.4.2 P4 - P5 Pin Assignments for MC68HC908JL3 MCU**

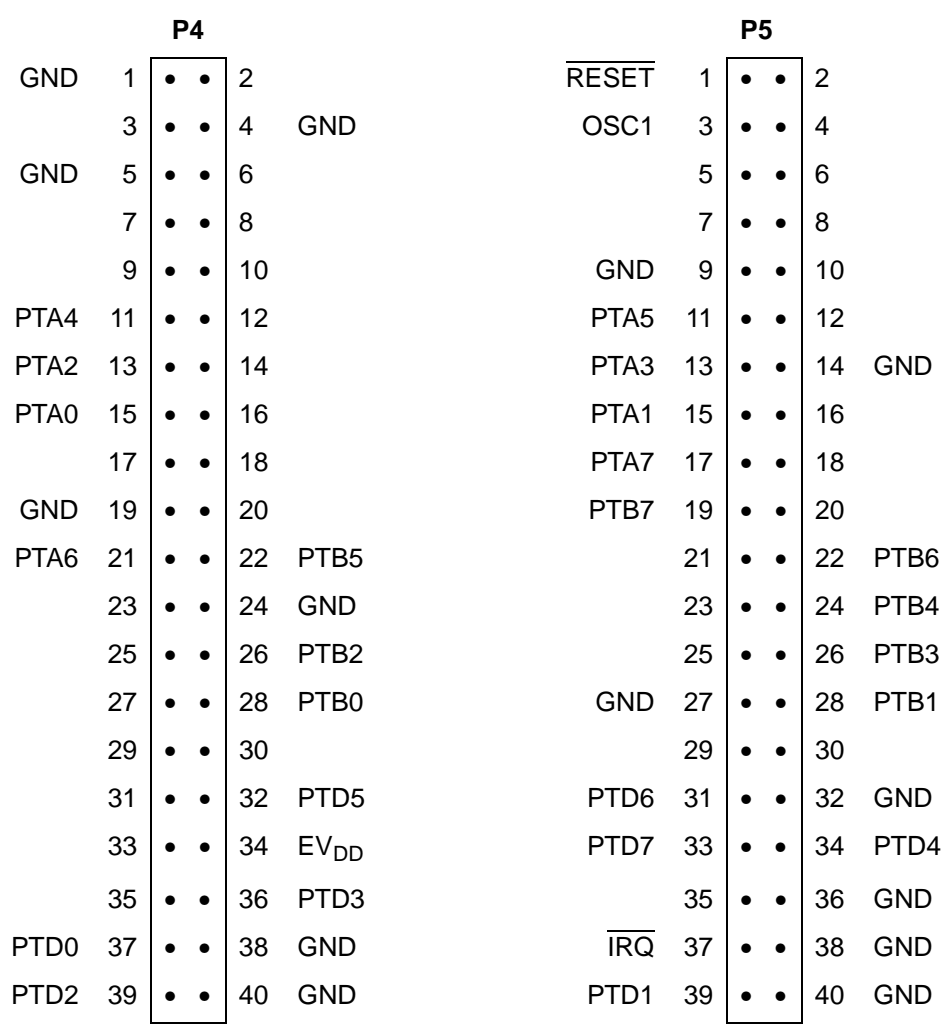

The following figure shows the EML08JLJK connector P4 and P5 pin assignments for MC68HC908JL3 MCU emulation.

**Figure 3-4. MC68HC908JL3 P4 - P5 Pin Assignments**

#### **3.4.3 P4 - P5 Pin Assignments for MC68HC908JK8/JK3/JK1 MCUs**

The following figure shows the EML08JLJK connector P4 and P5 pin assignments for MC68HC908JK8/JK3/JK1 MCUs emulation.

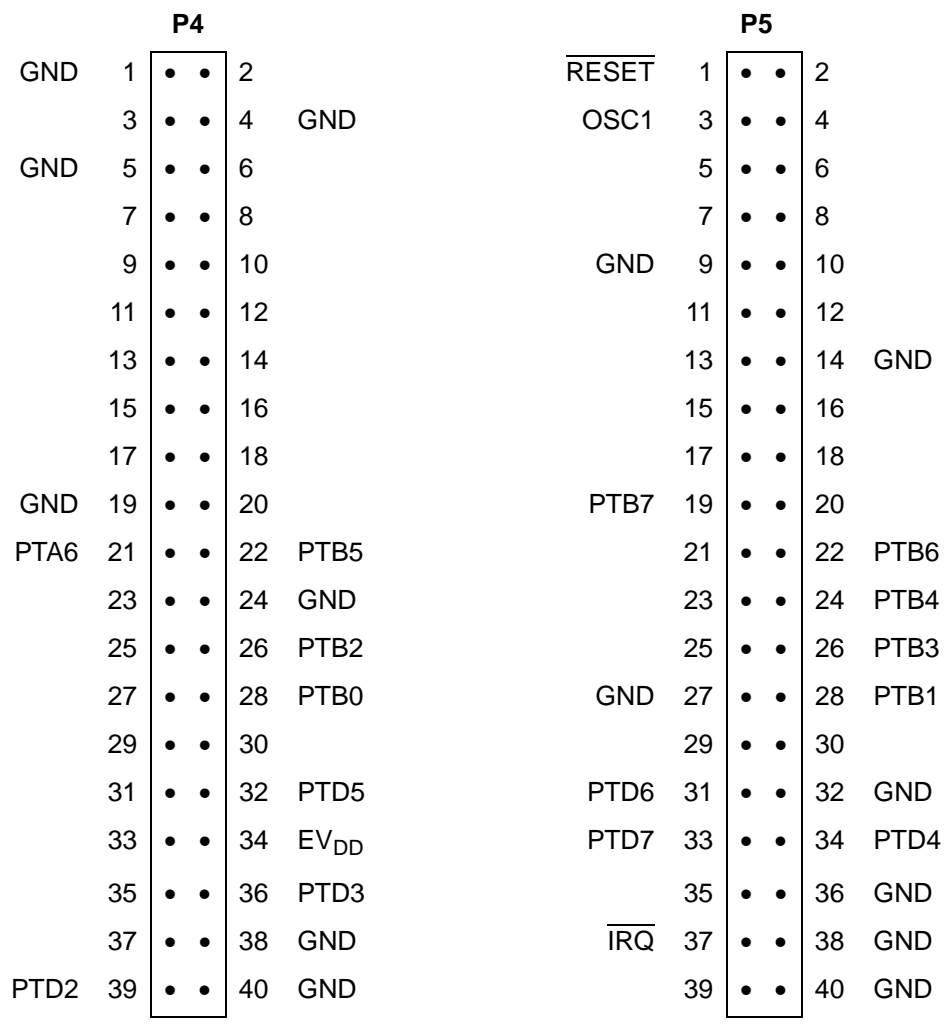

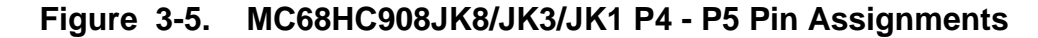

# **3.5 Board Factory Test Connector J1 & J2**

Factory tests use these connectors. The setting of J1 and J2 should not be changed.

# **3.6 Clock oscillator U19**

When you select the CAN option on jumper J4 by placing a jumper on pins 1-2, the clock signal generated by U19 is supplied to the crystal amplifier input (OSC1) of the MCU. You can replace U19 with another compatible clock oscillator to provide a different clock frequency.

User's Manual M68EML08JLJK Emulation Module - Version 1.0

M68EML08JLJK Emulation Module - Version 1.0 and the control of the User's Manual

36 Support Information MOTOROLA

#### **HOW TO REACH US:**

**World Wide Web Address**

**Motorola:** http://www.motorola.com/General/index.html

Information in this document is provided solely to enable system and software implementers to use Motorola products. There are no express or implied copyright licenses granted hereunder to design or fabricate any integrated circuits or integrated circuits based on the information in this document.

Motorola reserves the right to make changes without further notice to any products herein. Motorola makes no warranty, representation or guarantee regarding the suitability of its products for any particular purpose, nor does Motorola assume any liability arising out of the application or use of any product or circuit, and specifically disclaims any and all liability, including without limitation consequential or incidental damages. "Typical" parameters which may be provided in Motorola data sheets and/or specifications can and do vary in different applications and actual performance may vary over time. All operating parameters, including "Typicals" must be validated for each customer application by customer's technical experts. Motorola does not convey any license under its patent rights nor the rights of others. Motorola products are not designed, intended, or authorized for use as components in systems intended for surgical implant into the body, or other applications intended to support or sustain life, or for any other application in which the failure of the Motorola product could create a situation where personal injury or death may occur. Should Buyer purchase or use Motorola products for any such unintended or unauthorized application, Buyer shall indemnify and hold Motorola and its officers, employees, subsidiaries, affiliates, and distributors harmless against all claims, costs, damages, and expenses, and reasonable attorney fees arising out of, directly or indirectly, any claim of personal injury or death associated with such unintended or unauthorized use, even if such claim alleges that Motorola was negligent regarding the design or manufacture of the part.

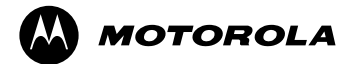

Motorola and the Stylized M Logo are registered in the U.S. Patent and Trademark Office. digital dna is a trademark of Motorola, Inc. All other product or service names are the property of their respective owners. Motorola, Inc. is an Equal Opportunity/Affirmative Action Employer.

© Motorola, Inc. 2002

EML08JLJKUM/D